AutoCAD [32|64bit]

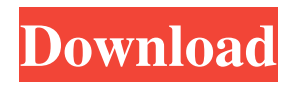

With AutoCAD Crack For Windows, users draw freehand on the screen, and the CAD software programs draw outlines around the lines, polygons and other shapes. The software detects and displays as many as 30,000 points on the screen at any one time. The points are stored in a memory area called the xref file. AutoCAD Serial Key is available in more than

180 languages, and more than 100,000 people a year use AutoCAD in the U.S. and worldwide. In addition to its drafting tools, AutoCAD includes functions such as drafting views, 2D and 3D computer-aided design (CAD), calculation, visualization, documentation, as well as engineering design, precision engineering, mathematical and scientific applications, and animation. Autodesk also offers

AutoCAD LT and AutoCAD Architecture, which are licensed as personal use and educational products. CAD stands for "computer-aided design." The idea is that by using CAD software, you can design a building on a computer and then print it out on paper without ever having to actually build the building. Or, you can create a part using a computer and then take it to a machine shop to make that part. The computer

"draws" the line, which the machine shop cuts out or mills away. It's kind of like a blueprint for an object. What CAD Software Is and How It Works CAD software allows you to design or modify an object or area of your drawings to create a finished piece. The software works by storing, displaying, and manipulating data. It is often used for creating architectural drawings, mechanical engineering

drawings, drawings of machinery, and, in a broad sense, just about any drawing that requires the representation of objects and areas. A CAD application program stores a set of coordinates or points, as well as lines, arcs, and polygons or circles. Some programs can also store text, dimensions, project information, colors, linetypes, and fonts. When you create a drawing, you add a drawing layer to your drawing, which

overlays all other layers. To keep CAD drawings accurate and intact, you must maintain them. You do this by saving your drawings, tracking changes, correcting errors, and updating information and drawings. You may also use parametric data to automate repetitive tasks. In AutoCAD, you draw on the screen by using either a mouse or a graphics tablet. Some versions of AutoC

This data can be read and manipulated as a file from which information can be extracted and analyzed. This data can also be used to generate 3D CAD models in computeraided design systems or as 2D DXF as support files for digital fabrication tools like laser cutters and CNC machines. The primary data is the G-code, which provides the instructions

to drive a milling machine or 3D printer. The G-code is a programming language used for machining and printing processes. The original CAD import format was Microstation's DXF (now natively supported in AutoCAD 2013 and above), but Autodesk has since created a DXF import/export that has many advanced features, such as the ability to import line work, point clouds, and imported parts. The

G-code is normally written in terms of Z and M codes. The M code, as with programming, has a beginning and an end, so it cannot be manipulated within the code itself. The sequence of Z codes, that instructs the machine how to move its axis, is always continuous. Thus, the M codes are manipulated and sent to the machine as machine instructions while the Z codes are manipulated within the Gcode itself. The M codes are

often sent as their negative numbers, and the Z codes are sent as their positive numbers. They are sent by AutoCAD in order. For example, the first M command sent will be the minus sign  $("-")$ , then the sequence of machine instructions are sent, in order, from 0 to 255. The most commonly used codes are 0 and 1, which direct the machine to move forward or backward. The G-code provides the instructions to drive a milling machine or 3D

printer. The G-code is a programming language used for machining and printing processes. The G-code is a sequence of Z and M codes, which together provide the sequence of instructions to control the axis of a machine. These instructions are sent to the computer as machine codes. The most common codes are 0 (for the Z axis) and 1 (for the M axis). The direction codes are sent in order, from 0 (for

positive movement) to 255 (for negative movement). The M codes are manipulated as they are sent to the machine and the Z codes are manipulated within the G-code. The M codes are often sent as their negative numbers, and the Z codes are sent as their positive numbers. A milling machine or 3 a1d647c40b

Click on Activate / Renew on the bottom left corner of the windows. Click on Activate / Renew and the program will start installing, wait for it to finish installing. Click on Activate / Renew, and wait for the message to appear again. Copy the keygen and paste it in the activation window. Press OK, and wait for the activation process to complete. References

Category:2011 video games Category:Video games developed in the United StatesThe spectrum of histopathological changes in malignant catarrhal fever and its differential diagnosis. Histopathological examination of 10 fatal cases of malignant catarrhal fever (MCF) is presented. The morphological spectrum was that of an acute systemic lymphoproliferative disorder with proliferating large

transformed lymphoid cells in the peripheral lymphoid tissue. The pattern of immunological reaction to antigens associated with MCF varied in different cases. Some of the mononuclear cells in the spleen and lymph nodes were reactive to monoclonal antibodies to the human herpesvirus-8 (HHV-8). Morphological changes were observed in several organs of some of the patients. Necrotic enteritis, gastritis, hepatitis,

thrombotic lesions in the major vessels and some non-specific microscopic changes were the most common lesions seen in the necropsies. The spectrum of microscopic changes was similar to that reported in other fatal viral infections. The histopathological changes seen in MCF are sufficiently distinctive from those in human immunodeficiency virus (HIV) disease to make a diagnosis of MCF from an autopsy specimen

without histopathological examination possible.Distribution of receptors for erythropoietin and its urinary degradation products in rat liver. The distribution of binding sites for 125Ierythropoietin (125I-EPO) in rat liver was compared with that of 125I-EPO binding sites in rat kidney, which have previously been shown to be identical with EPO receptors. 125I-EPO binding in rat liver was found to

be homogenous, saturable and reversible. Kinetic analysis showed that the binding sites showed a Kd of 0.18 nM and a Bmax of 4,236 +/- 461 fmol/mg protein. The binding affinity of 125I-EPO to liver was markedly lower than that of 125I-EPO to kidney ( $Kd = 0.09$  nM). The affinity of 125I-EPO

**What's New In?**

## Import from Microsoft Word,

Excel, and PowerPoint: Import content into a DWG, PDF, or TIF file directly from a Microsoft Word, Excel, or PowerPoint file, including tables and formula results. (video: 1:35 min.) AutocadDraw on the Mac: AutocadDraw is now a native application for Mac users. (video: 3:10 min.) PowerPoint Designer 2019: Enhancements to the table features in PowerPoint for Autodesk® AutoCAD® software. (video:

1:32 min.) UI changes: The user interface and user experience for AutoCAD is updated with new features and functions to provide better navigation and functionality. In the Interface Options dialog box, you can choose to display data labels or data callouts on various axis or reference lines in plots. You can also turn on/off the axis labels, the dotted lines that indicate the position of axis labels, and the border lines that delineate the

plot region. If you edit any tool bar items, the inserted toolbar items remain in the workspace, so that you can keep working while you edit the items. You can now access the options for the Live Trace tool. In the Drafting Center tab, you can choose between the new All-In-One tool (AIO) and the new Timeline tool (T) for Autodesk® AutoCAD® software. The options for the DesignCenter are updated to

provide better user interface and navigation. In the Drawing & Printing tab, you can access the graphic software or output options and the graphic settings for plotters, printers, and scanners. In the Objects tab, the graphics settings for the 3D scene and the 3D viewer are updated to provide better user interface and navigation. You can now choose to use the 3D view mode or the 2D view mode and modify the background

settings for the 2D view. When you use the Function+F2 keyboard shortcut to open the Function Palette, the Function Palette is now hidden by default. To display the Function Palette, click the Function Palette button in the Windows taskbar or choose View > Show/Hide > Function Palette. The Graphical User Interface (GUI) for the PowerTrace tool is updated to provide better usability and support for the new options. In

## addition,

Program Requirements: Starter: Aimee Ferri, Brian Socha, and Daniel Forney Advisor: Dr. Gool Minor: Aimee Ferri, Anan Panjwani, Brian Socha, Daniel Forney, Igor Vrabie, Joe Stump, Paul Vixie, Samo Hulsing E4: Nathan Post, Dr. Gool, Zlatko Skrtel, Timothy Gardner, James Ferguson, Jon Lynch QA: Joey Biga, Gabriel Di

## Related links: